## **Inside Module 4**

| Selecting Records with Suprtool                    | <u>Page</u> |
|----------------------------------------------------|-------------|
| Using the If command                               | 2           |
| <ul> <li>Comparing fields</li> </ul>               | 4           |
| <ul> <li>Selecting by pattern-matching</li> </ul>  | 7           |
| <ul> <li>Let's do a crossword puzzle</li> </ul>    | 9           |
| Dates as selection criteria                        | 10          |
| <ul> <li>Selecting on partial fields</li> </ul>    | 18          |
| <ul> <li>Using tables to select records</li> </ul> | 23          |
| <ul> <li>Using Tables with Keyed reads</li> </ul>  | 32          |

#### Selecting records

 You can use the IF command to choose records by selecting ranges of numbers, dates, or multiple criteria

```
>if sales-qty >= 100 and sales-qty < 5000
>if cust-status = 10,20,30,35
```

- Only one IF command is permitted per task
- Suprtool uses short-circuit evaluation. e.g.

```
>if age > 70 and sex = "M"
should be faster than:
```

$$>$$
if sex = "M" and age  $> 70$ 

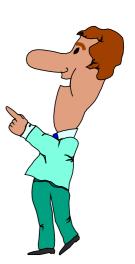

## More options to specify selection criteria

You can also use these words and signs to select records:

- AND, OR and NOT operators
- parentheses: ) or (
- □ relational operators: = < > >= <= <>
- pattern matching: == and ><</pre>

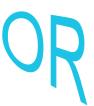

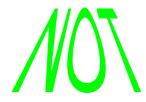

### Comparing fields

You can compare one field to another

```
>if deliv-date = purch-date
```

You can compare a numeric field to a calculation

```
>if sales-total <> product-price * sales-qty
```

You can compare a field to a constant

>if cust-status = "OK","DEAC"

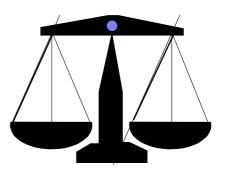

### Arithmetic If expressions

Select records based on arithmetic expressions

```
>if unit-cost * sales-qty > 10000
>if sales-total < sales-qty * product-price + sales-tax</pre>
```

Use parentheses to keep things clear

## Field types and sizes in comparisons

- □ Byte and character fields can be different sizes, but...
  - comparison is for length of shorter field
  - comparison ignores last bytes of longer field

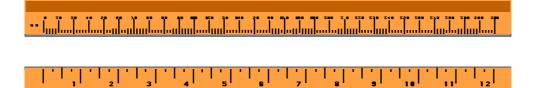

### Selecting records by pattern-matching

#### Pattern-matching

- Includes or excludes values in specified fields using these operators
  - == selects records that match pattern
  - >< selects records that do not match pattern
- Can be used only on character fields
- Can specify multiple selection criteria
- Can use special characters to define selection criteria

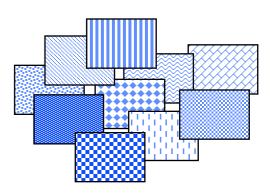

## Special characters in pattern-matching

- Use these special characters to match patterns:
  - @ represents any *string* of characters
  - ? represents one *alphanumeric* character
  - # represents one *numeric* character
  - ~ represents zero or more *blanks*
  - & indicates the next character is *literal*

## Exercise 1 Solve a crossword puzzle

- Use Suprtool to solve this crossword puzzle:
  - an 8 letter word
  - meaning "most befuddled or dazed"
  - second letter is an "o"
  - fourth letter is a "z"
- HINT: Suprtool has a spelling checker. Each word in its dictionary is stored as one record.

#### Identifying a field as a date

- First use the ITEM command to identify a field as a date:
  - >item transaction-date,date,mmddyy
  - >item date-of-birth,date,phdate
  - >item disbursement-date,date,ccyymmdd
- Then use the IF command to select records:
  - >if transaction-date = \$today and &
     date-of-birth < \$date(1950/01/01) &
     and disbursement-date >= &
     \$date(\*+5/\*/\*)

| 1999 |    |     |     |    |    |    |  |
|------|----|-----|-----|----|----|----|--|
|      |    |     |     |    |    |    |  |
|      |    |     | 1   | 2  | 3  | 4  |  |
| 5    | 6  | 7   | 8   | 9  | 10 | 11 |  |
| 12   | 13 | 14  | 15  | 16 | 17 | 18 |  |
| 19   | 20 | 21  | 22  | 23 | 24 | 25 |  |
| 26   | 27 | 28  | 29  | 30 | 31 |    |  |
| 4    | 4  | 4,— | 4,— | 4  | 4  |    |  |

### **\$DATE - Supported Date Formats**

- 1. YYMMDD MMDDYY DDMMYY
  YYYYMMDD / CCYYMMDD MMDDYYYY DDMMYYYY
- 2. YYMM YYYYMM / CCYYMM MMYYYY
- 3. CCYY
- 4. YYYMMDD
- 5. AAMMDD MMDDAA DDMMAA
- 6. YYDDD CCYYDDD

**AAMM** 

7. ASK, Calendar, HPCalendar, Oracle, PHDate, SRNChronos

#### Dates as selection criteria

You can select records by specifying date criteria

```
>item purch-date,date,phdate
>if purch-date = $date(98/11/30) {Nov. 30, 1998}
```

- □ You can also select a range of dates (e.g., all of December 1998)
  - >if purch-date > \$date(98/11/30) and &
     purch-date < \$date(99/01/01)</pre>
  - >if purch-date >= \$date(98/12/01) and &
     purch-date <= \$date(98/12/31)</pre>

### Choosing records by relative date

 The \$TODAY function optionally accepts an argument that indicates the number of days before or after the current day

Suprtool converts the \$DATE function into a constant

```
>item date-field,date,mmddyy
>if date-field = $date(*/*-6/*) {six months ago}
>if date-field = 091898 {if today is Mar. 18, 1999 (constant)}
```

#### Dates must collate correctly for > and <

- \$DATE gets converted to a constant
- For ddmmyy or mmddyy dates, the constant is in that format
- ddmmyy and mmddyy dates don't sort properly
- Suprtool rejects greater than or less than comparisons for them
- Error: Invalid date format for the comparison
- Use \$STDDATE for non-collating dates

#### Use \$STDDATE for non-collating dates

- Turn a non-collating date into CCYYMMDD format:
  - >item purch-date,date,mmddyy
  - >if \$stddate(purch-date) < \$today</pre>
- Compare dates in two different formats by converting them both to CCYYMMDD format:
  - >item purch-date,date,mmddyy
  - >item deliv-date,date,ddmmyyyy
  - >if \$stddate(purch-date) <= \$stddate(deliv-date)</pre>
- Dates must be valid for \$stddate to work:
  - >item purch-date,date,mmddyy
  - >if not invalid(purch-date) and &
    \$stddate(purch-date) < \$today</pre>

#### **Date Arithmetic**

- You can calculate the difference between 2 dates using the \$days function
- \$\square\$ \$\square\$ converts a date to the **juliandays** date format. I.e. the number of days since a base date (4713 BC)

```
item purch-date,date,YYYYMMDD
item deliv-date,date,YYYYMMDD
if $days(deliv-date) - $days(purch-date) > 5
```

Invalid dates return value 0 (zero)

#### Converting days back to dates

- Juliandays date format represents days offset from 4713 BC
- Combine juliandays with \$stddate to convert result of \$days calculations:

```
>....
>extract latest-delivery = ($days(date-ord) + 7)
>xeq
>...
>item latest-delivery,date,juliandays
>item deliv-date,date,YYYYMMDD
>extract deliv-date = $stddate(latest-delivery)
```

#### Verify that dates are valid

Use \$INVALID to select records with invalid dates

```
>item purch-date,date,yymmdd
>if $invalid(purch-date)
>list standard title "Records with bad dates"
```

Or use it to deselect invalid dates

```
>if not $invalid(purch-date) and &
 purch-date > $date(*/*-6/*)
```

#### Year 2000 dates

 Some selections generate "invalid" date constants, if the date field cannot hold century information and the constant would be in the next century

```
>item purch-date,date,yymmdd
>if purch-date > $date(*+5/*/*)
Error: Cannot use a date beyond 1999 for this format
```

- You can override this error condition>set date ifyy2000error off
- Or you can use \$STDDATE to assume a century
  >set date cutoff 50
  >if \$stddate(purch-date) > \$date(\*+5/\*/\*)

#### \$truncate, Mod mod and \$abs functions

\$\text{truncate} returns "whole number", l.e. drops decimals
\$\text{truncate(127.2 / 12)} = 10

Mod returns the remainder

$$7 \mod 5 = 2$$

\$\ \backsquare{\text{abs}} \text{ returns the absolute value (no sign)} \\
\begin{align\*}
\begin{align\*}
\begin{align\*}
\begin{align\*}
\begin{align\*}
\begin{align\*}
\begin{align\*}
\begin{align\*}
\begin{align\*}
\begin{align\*}
\begin{align\*}
\begin{align\*}
\begin{align\*}
\begin{align\*}
\begin{align\*}
\begin{align\*}
\begin{align\*}
\begin{align\*}
\begin{align\*}
\begin{align\*}
\begin{align\*}
\begin{align\*}
\begin{align\*}
\begin{align\*}
\begin{align\*}
\begin{align\*}
\begin{align\*}
\begin{align\*}
\begin{align\*}
\begin{align\*}
\begin{align\*}
\begin{align\*}
\begin{align\*}
\begin{align\*}
\begin{align\*}
\begin{align\*}
\begin{align\*}
\begin{align\*}
\begin{align\*}
\begin{align\*}
\begin{align\*}
\begin{align\*}
\begin{align\*}
\begin{align\*}
\begin{align\*}
\begin{align\*}
\begin{align\*}
\begin{align\*}
\begin{align\*}
\begin{align\*}
\begin{align\*}
\begin{align\*}
\begin{align\*}
\begin{align\*}
\begin{align\*}
\begin{align\*}
\begin{align\*}
\begin{align\*}
\begin{align\*}
\begin{align\*}
\begin{align\*}
\begin{align\*}
\begin{align\*}
\begin{align\*}
\begin{align\*}
\begin{align\*}
\begin{align\*}
\begin{align\*}
\begin{align\*}
\begin{align\*}
\begin{align\*}
\begin{align\*}
\begin{align\*}
\begin{align\*}
\begin{align\*}
\begin{align\*}
\begin{align\*}
\begin{align\*}
\begin{align\*}
\begin{align\*}
\begin{align\*}
\begin{align\*}
\begin{align\*}
\begin{align\*}
\begin{align\*}
\begin{align\*}
\begin{align\*}
\begin{align\*}
\begin{align\*}
\begin{align\*}
\begin{align\*}
\begin{align\*}
\begin{align\*}
\begin{align\*}
\begin{align\*}
\begin{align\*}
\begin{align\*}
\begin{align\*}
\begin{align\*}
\begin{align\*}
\begin{align\*}
\begin{align\*}
\begin{align\*}
\begin{align\*}
\begin{align\*}
\begin{align\*}
\begin{align\*}
\begin{align\*}
\begin{align\*}
\begin{align\*}
\begin{align\*}
\begin{align\*}
\begin{align\*}
\begin{align\*}
\begin{align\*}
\begin{align\*}
\begin{align\*}
\begin{align\*}
\begin{align\*}
\begin{align\*}
\begin{align\*}
\begin{align\*}
\begin{align\*}
\begin{align\*}
\begin{align\*}
\begin{align\*}
\begin{align\*}
\begin{align\*}
\begin{align\*}
\begin{align\*}
\begin{align\*}
\

#### Selecting on parts of a number

- You can select any part of a numeric field with the If command
- Use a divide operation to select on the high-order digits
  >if \$truncate(ord-date-yymmdd / 100) = 9812
- Use MOD to select on the low-order digits
  >if ord-date-yymmdd mod 100 <= 15</pre>
- Use divide and MOD together to select on middle digits
  >if (\$truncate(ord-date-yymmdd / 100) mod 100) <= 02</pre>

## Calculating day of week

- Juliandays measures offset from a Monday
- Combine \$days with mod to calculate day-of-week
  >ite ord=date,date,YYYYMMDD
  >ext day = (\$days(dt) mod 7)

```
0 = Monday
```

1 = Tuesday

2 = Wednesday

•••••

6 = Sunday

#### Comparing sub-fields

- You can select any part of a character field with the IF command
- If we define a street-address field as 2X25, any part of this field can be selected

```
>if street-address(2) = "Canada"
```

```
>if street-address(1,7,2) = "10"
```

>if street-address(1,13) = "Marine Drive"

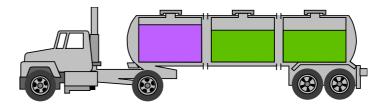

### Testing byte type fields

 You can test if a byte type field contains alpha, numeric, alphanumeric or special characters

```
>if cust-account = numeric
>if street-address <> alphanumeric
```

 You can also check for an ASCII character by specifying its numeric value or control letter

#### Checking bits within a field

The IF command can select records based on bit values in a field

```
>if cust-status.(3:1) = 1
>if cust-status.(3:2) = 0
```

Bit checking only works for 16-bit words

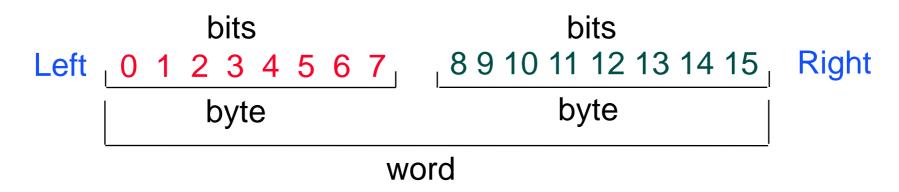

Field must be Integer or Logical

### Extending the If command

 You can extend the length of an IF command beyond the 256 character limit by using the \$READ function

```
>get m-customer
>if $read
-name-last == "@Kirk@" and
-state-code = "BC"
-and
-cust-account >
-12
-//
```

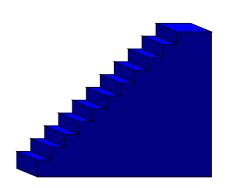

\$READ prompts for the next line of the IF expression until it encounters a Return or a double slash (//)

### Creating tables as selection criteria

The TABLE command creates a set of values that can be used as selection criteria:

#### TABLE tablename, itemname, table-keyword, tablevalues

```
>table select,transcode,item,"BUY","SELL"
```

- >table cust-table,cust-num,file,custfile
- The source of input can be an item value or a file
- The TABLE command sorts values as they are loaded into a table

#### Table characteristics

- Only one key can be put into a table
- Suprtool can handle up to ten tables
- Each table can have up to two gigabytes of data on MPE
- 500 Mbs in total on HP-UX
- Tables are temporary structures that are reset when a task has been completed
- You can hold a table so it is not reset
- Table values are sorted

#### When would I use a table?

- Instead of listing all the values
  - >if field = value1,value2,value3
- When there are too many values to fit in an IF command
- When the selection values change occasionally
- When the selection is based on the results of a prior task

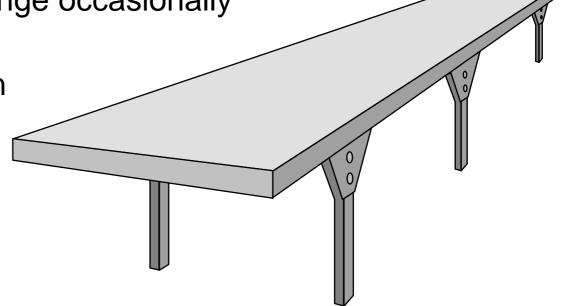

#### Loading a table with values from a file

If the file containing the values is not sorted, specify FILE as the keyword

```
>table states,st-code,file,western.data
>if qty-ship < qty-order and $lookup(states,st-code)</pre>
```

If the file is sorted, specify SORTED as the keyword

```
>table states,st-code,sorted,western.data
>if qty-ship < qty-order and $lookup(states,st-code)</pre>
```

 The field selected from the input file must have exactly the same format as the table

#### How does the Table command find a field?

 If the input file is self-describing, Suprtool finds the location of the field via the user label

If the file is not self-describing, or the named field is not found in the file label, Suprtool loads the requested data from the start of each record

#### Inserting items into a table

- You can also use the TABLE command to insert hardcoded values
- Specify ITEM as the table keyword

```
>table states,st-code,item,"WA","OR","CA"
>table states,st-code,item,"WI","ID","NE"
>table states,st-code,item,"NM","AK","HI"
>if cust-status = "OK" and $lookup(states,st-code)
```

## Selecting input records that match a value in a table

- Use the \$LOOKUP function with the IF command to select records that match a value in a tableif \$lookup(cust-table,cust-acct)
- If the \$LOOKUP function finds a match, the expression is true
- If there are multiple conditions in the IF expression, the expression is evaluated faster when \$LOOKUP is the last condition
  - >if status = "10" and \$lookup(cust-table,cust-acct)
- Use NOT to select records which don't match table values

#### Lookup and Data

```
>get ord-details
>table cust-table, cust-no, file, custlist,data(state-code)
>if $lookup(cust-table, cust-no, state-code) = state-code
>output orders
>xeq
```

### Saving and deleting tables

- The HOLD option tells Suprtool to save a table after a task has been completed
  - >table states, st-code, file, western.data
  - >table parts,part-no,file,partin,hold
- The RESET TABLE command clears all the tables. You cannot reset individual tables.
  - >reset table

# Can we find all the invoices for BC customers and sort them by customer ID?

The invoice records are in the sales detail dataset, but statecode is in the customer master record

```
>get m-customer
>if state-code = "BC"
>extract cust-account
>output bccust
>xeq
>table bc,cust-account,file,bccust
>get d-sales
>if $lookup(bc,cust-account)
>sort cust-account
>list standard
>xeq
```

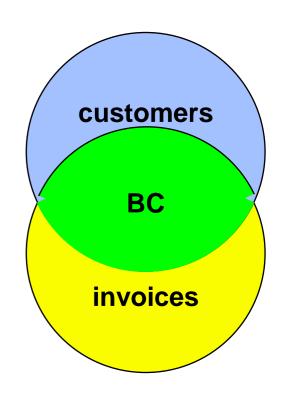

## Selecting records using the Chain command

 Alternately, you can use the CHAIN command to find the required invoices after you have created an output file of British Columbia customers (Bccust)

```
>table brit,cust-account,file,bccust
>chain d-sales,cust-account=brit
>list standard
>xeq
```

- The CHAIN command performs keyed retrievals for the values in the table.
- No SORT command is necessary because the CHAIN command retrieves the records in the same order as they are found in the table

## String Functions and Features

- \$TRIM,\$RTRIM,\$LTRIM
- \$UPPER,\$LOWER
- + Operator and Target field

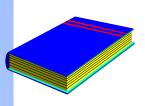

#### Summary

- IF command
- Field comparison
- IF expressions (Boolean operators, parentheses)
- Pattern-matching
- Date fields
- Sub-field comparisons
- \$READ function
- Tables
- Selecting from one file based on criteria in another file